## **Table of Contents**

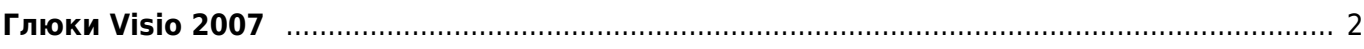

## <span id="page-1-0"></span>**Глюки Visio 2007**

Если курсор в фигурах перемещается в обратную сторону - по кнопке вправо - влево и наоборот, то помогает выполнение следующего скрипта:

```
Sub Cursor()
On Error Resume Next
Dim Counter
For Counter = 1 To Application. ActiveWindow. Page. Shapes. Count
Application.ActiveWindow.Page.Shapes.Item(Counter).OpenSheetWindow
Application.ActiveWindow.Shape.CellsSRC(visSectionParagraph, 0,
visFlags). FormulaU = 0
Application.ActiveWindow.Close
Next Counter
MsgBox «Done»
End Sub
```
From: <https://kibi.ru/> - **Киби.ru**

Permanent link: **[https://kibi.ru/notes/visio\\_2007?rev=1458575982](https://kibi.ru/notes/visio_2007?rev=1458575982)**

Last update: **2016/03/21 18:59**

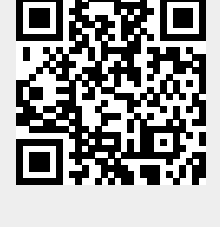